# **УТВЕРЖДАЮ**

Первый заместитель генерального директора - заместитель по научной работе ФГУП «ВНИИФТРИ»

А.Н. Щипунов D  $\overline{12}$ 2018 г.

# **ИНСТРУКЦИЯ**

# **Имитаторы сигналов спутниковых навигационных систем GSS7000**

# **МЕТОДИКА ПОВЕРКИ**

#### **65Ы 8-066 МП**

р.п. Менделееве 2018 г.

### 1 Общие сведения

1.1 Настоящая методика поверки распространяется на имитаторы сигналов спутниковых навигационных систем GSS7000 (далее - имитаторы сигналов) и устанавливает порядок и объем их первичной и периодической поверок.

1.2 Интервал между поверками - 1 год.

### 2 Операции поверки

2.1 При поверке имитатора сигналов выполнить работы в объеме, указанном в таблице 1.

Таблица 1

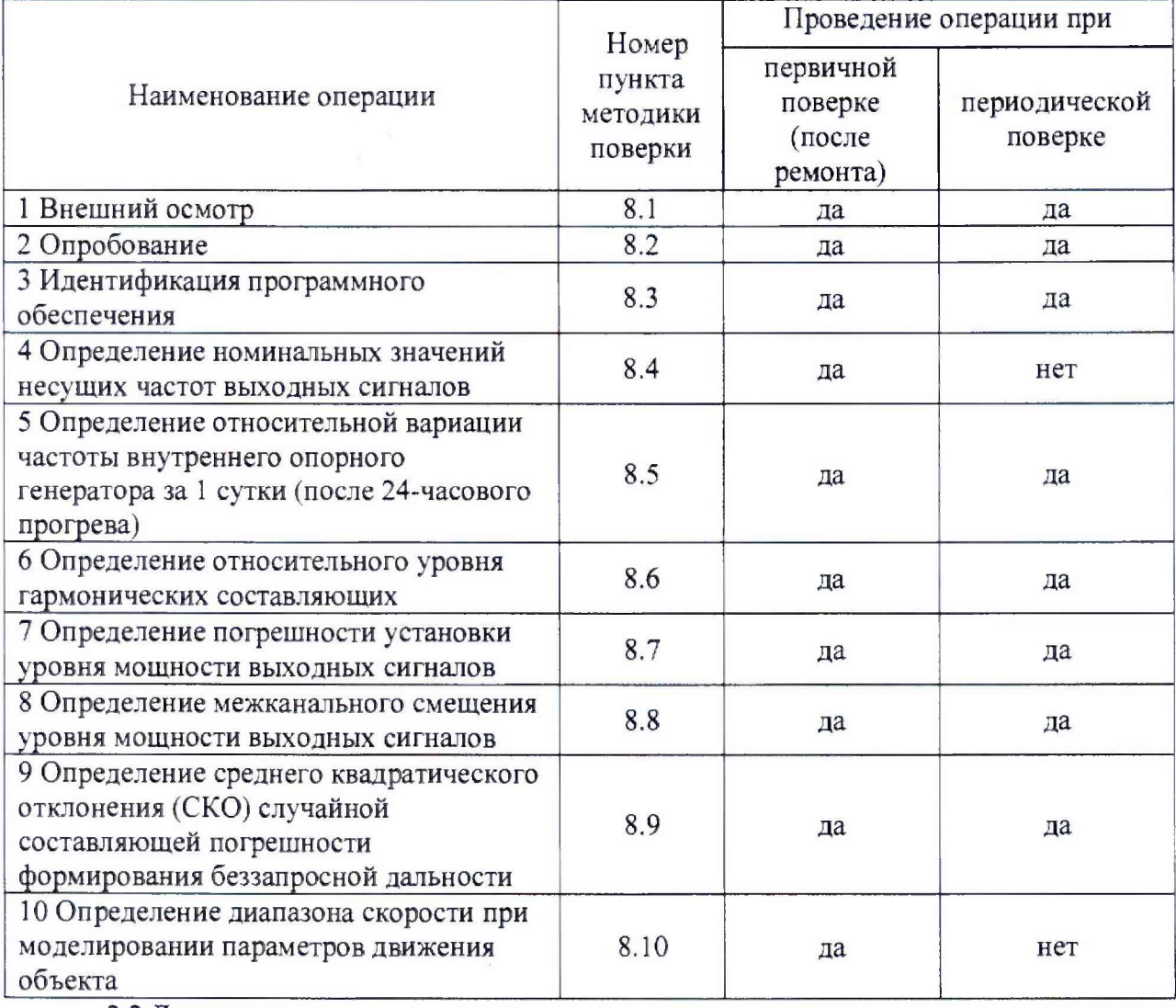

2.2 Допускается возможность проведения поверки имитатора сигналов для меньшего числа измеряемых величин и на меньших диапазонах измерений.

2.3 При получении отрицательных результатов при выполнении любой из операций поверка прекращается, имитатор сигналов бракуется и отправляется в ремонт.

#### 3 Средства поверки

3.1 При проведении поверки использовать эталоны и средства измерений, представленные в таблице 2.

Таблица 2

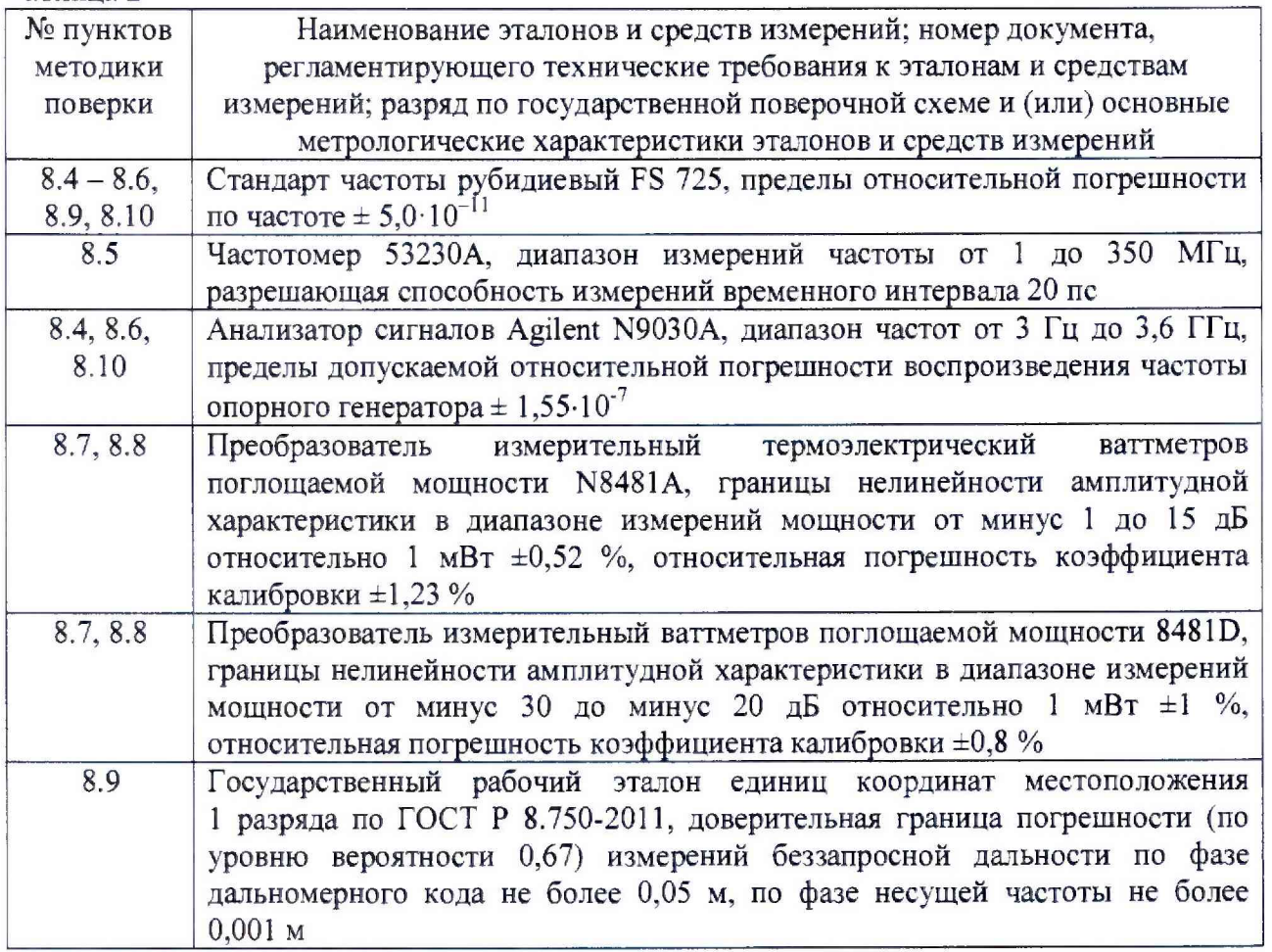

3.2 Допускается использование других эталонов и средств измерений с метрологическими характеристиками, обеспечивающими определение метрологических характеристик поверяемого имитатора сигналов с требуемой точностью.

3.3 Применяемые средства измерений должны быть утверждённого типа, исправны и иметь действующие свидетельства о поверке, эталоны должны быть аттестованы.

### 4 Требования к квалификации поверителей

4.1 К проведению поверки имитатора сигналов допускается инженерно-технический персонал с высшим образованием, ознакомленный с эксплуатационной документацией и документацией по поверке, допущенный к работе с электроустановками напряжением до 1000 В и имеющий право на поверку (аттестованный в качестве поверителей).

### 5 Требования безопасности

5.1 При проведении поверки должны быть соблюдены требования безопасности в соответствии с ГОСТ 12.3.019-80.

5.2 К работе с имитатором сигналов допускаются лица, изучившие требования безопасности в соответствие с ГОСТР 51350-99, инструкцию по правилам и мерам безопасности и прошедшие инструктаж по технике безопасности на рабочем месте.

### 6 Условия поверки

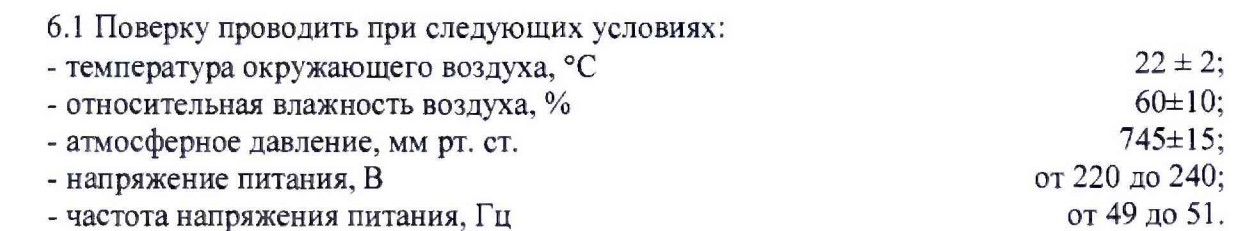

#### **<sup>7</sup> Подготовка к поверке**

7.1 Перед проведением поверки необходимо выполнить следующие подготовительные работы:

- выполнить операции, оговоренные в эксплуатационной документации на поверяемый имитатор сигналов, по его подготовке к работе;

- выполнить операции, оговоренные в эксплуатационной документации на применяемые средства поверки, по их подготовке к измерениям.

#### **8 Проведение поверки**

8.1 Внешний осмотр

8.1.1 При внешнем осмотре проверить:

- отсутствие механических повреждений и ослабление элементов, четкость фиксации их положения;

- чёткость обозначений, чистоту и исправность разъёмов и гнёзд, наличие и целостность печатей и пломб;

- наличие маркировки согласно требованиям эксплуатационной документации.

8.1.2 Результаты поверки считать положительными, если выполняются все перечисленные требования. В противном случае имитатор сигналов бракуется и отправляется в ремонт.

8.2 Опробование

8.2.1 Включить имитатор сигналов путем перевода в верхнее положение тумблера на задней панели корпуса и нажатия соответствующей кнопки включения на передней панели корпуса.

8.2.2 После включения на дисплее монитора должна отображаться загрузка системы Windows. Дождаться окончания загрузки системы Windows, что свидетельствует о том, что имитатор сигналов готов к работе.

8.2.3 Запустить установленное программное обеспечение (ПО) SimGEN, либо SimREPLAYplus, либо SimTEST (определяется комплектом поставки и представлено в паспорте). Сформировать в соответствии с руководством по эксплуатации ПО или использовать имеющийся в наличии при поставке сценарий работы имитатора сигналов, обеспечивающий формирование радиочастотных сигналов спутниковых навигационных систем (СНС) (типы и частотные диапазоны сигналов определяются комплектом лицензий на ключи активации и представлены в паспорте). Запустить выполнение сценария в соответствии с руководством по эксплуатации ПО и проконтролировать отсутствие ошибок в работе имитатора сигналов.

8.2.4 Результаты поверки считать положительными, если при выполнении сценария в работе имитатора сигналов отсутствуют ошибки. В противном случае имитатор сигналов бракуется и отправляется в ремонт.

8.3 Идентификация программного обеспечения

8.3.1 Проверку соответствия заявленных идентификационных данных ПО имитатора сигналов проводить в следующей последовательности:

- проверить идентификационное наименование ПО имитатора сигналов;

- проверить номер версии ПО имитатора сигналов.

8.3.2 Результаты поверки считать положительными, если идентификационные данные ПО соответствуют идентификационным данным, представленным в паспорте, а также одному из вариантов, приведенных в таблице 3. В противном случае имитатор сигналов бракуется и отправляется в ремонт.

Таблица 3

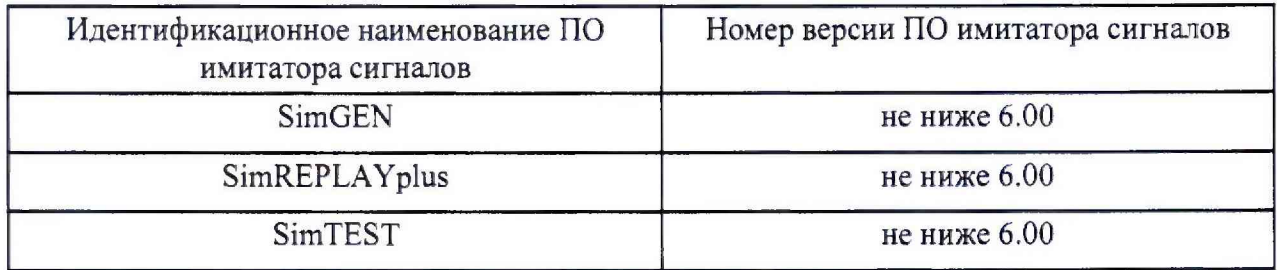

8.4 Определение номинальных значений несущих частот выходных сигналов 8.4.1 Собрать схему измерений в соответствии с рисунком 1.

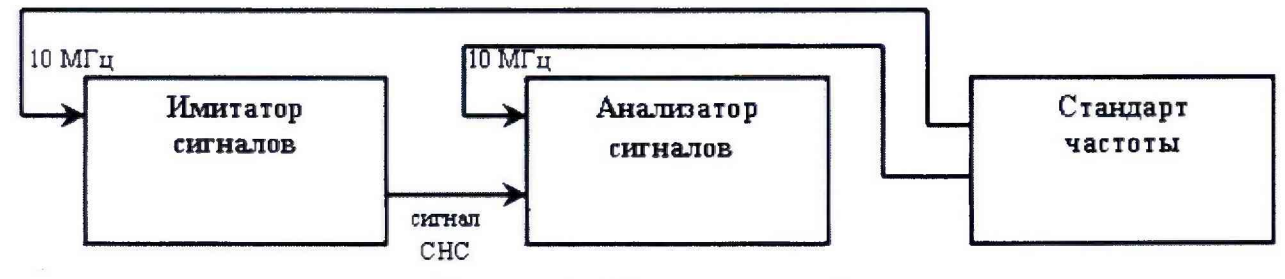

Рисунок 1 - Схема измерений

Для подключения анализатора сигналов использовать разъем HIGH LEVEL на задней панели корпуса поверяемого имитатора сигналов,

8.4.2 Включить имитатор сигналов, анализатор сигналов и стандарт частоты и дождаться установления рабочего режима работы для каждого из средств.

8.4.3 Сформировать в соответствии с руководством по эксплуатации ПО сценарий работы имитатора сигналов, обеспечивающий формирование радиочастотных смодулированных сигналов СНС геостационарным навигационным космическим аппаратом (НКА), при этом установить максимальную мощность сигнала.

8.4.4 Запустить выполнение сценария в соответствии с руководством по эксплуатации ПО, каждый раз поочередно устанавливая формирование сигнала, номинальное значение несущей частоты которого подлежит определению (типы и частотные диапазоны сигналов определяются комплектом лицензий на ключи активации и представлены в паспорте). Определить номинальные значения несущих частот выходных сигналов.

8.4.5 Результаты поверки считать положительными, если номинальные значения несущих частот выходных сигналов соответствуют:

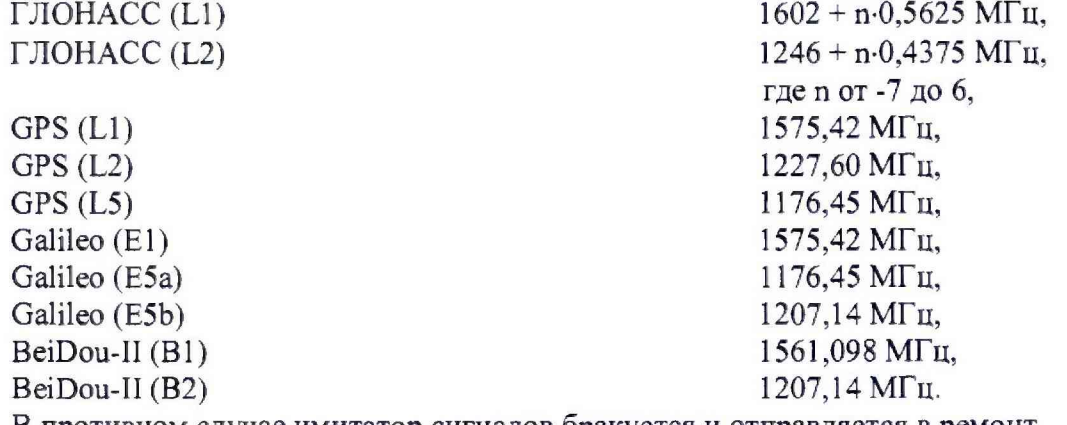

В противном случае имитатор сигналов бракуется и отправляется в ремонт.

8.5 Определение относительной вариации частоты внутреннего опорного генератора за 1 сутки (после 24-часового прогрева)

8.5.1 Собрать схему измерений в соответствии с рисунком 2.

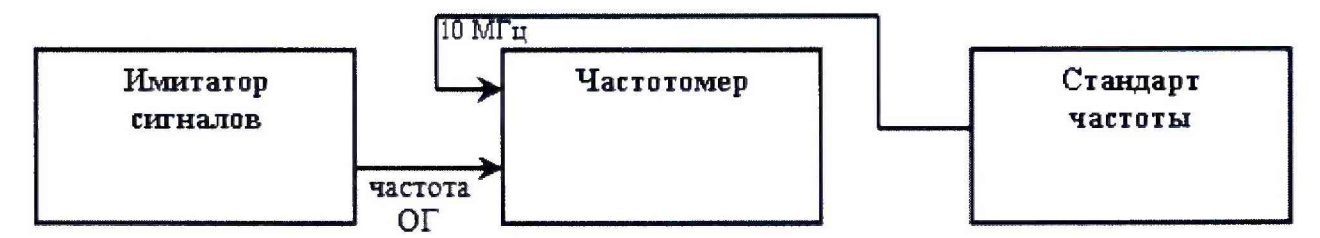

Рисунок 2 - Схема измерений

Для подключения частотомера использовать разъем REF OUT на задней панели корпуса поверяемого имитатора сигналов.

8.5.2 Включить имитатор сигналов, частотомер и стандарт частоты и дождаться установления рабочего режима работы для каждого из средств.

8.5.3 По окончании времени прогрева 24 часа провести измерение частоты внутреннего опорного генератора (ОГ) имитатора сигналов  $f_1$ .

8.5.4 По окончании 1 суток от момента первого измерения провести повторное измерение частоты внутреннего ОГ имитатора сигналов  $f_2$ .

8.5.5 Определить относительную вариацию частоты внутреннего ОГ за 1 сутки (24 часа) по формуле (1):

$$
\sigma_{0.24} = \frac{\left(f_2 - f_1\right)}{f_{\text{HOM}}},\tag{1}
$$

где  $f_{HOM}$  - номинальное значение частоты внутреннего ОГ имитатора сигналов.

8.5.6 Результаты поверки считать положительными, если значение относительной вариации частоты внутреннего ОГ за 1 сутки (после 24-часового прогрева) находится в пределах  $\pm 5.10^{-10}$ . В противном случае имитатор сигналов бракуется.

8.6 Определение относительного уровня гармонических составляющих

8.6.1 Собрать схему измерений в соответствии с рисунком 1. Для подключения анализатора сигналов использовать разъем HIGH LEVEL на задней панели корпуса поверяемого имитатора сигналов.

8.6.2 Включить имитатор сигналов, анализатор сигналов и стандарт частоты и дождаться установления рабочего режима работы для каждого из средств,

8.6.3 Сформировать в соответствии с руководством по эксплуатации ПО сценарий работы имитатора сигналов, обеспечивающий формирование радиочастотных смодулированных сигналов СНС геостационарным НКА, при этом установить максимальную мощность сигнала.

8.6.4 Запустить выполнение сценария в соответствии с руководством по эксплуатации ПО, каждый раз поочередно устанавливая формирование сигнала, относительный уровень гармонических составляющих которого подлежит определению (типы и частотные диапазоны сигналов определяются комплектом лицензий на ключи активации и представлены в паспорте). Определить относительный уровень гармонических составляющих (вторые гармоники) выходных сигналов.

8.6.5 Результаты поверки считать положительными, если значения относительного уровня гармонических составляющих не более -40 дБс. В противном случае имитатор сигналов бракуется.

8.7 Определение погрешности установки уровня мощности выходных сигналов 8.7.1 Собрать схему измерений в соответствии с рисунком 3.

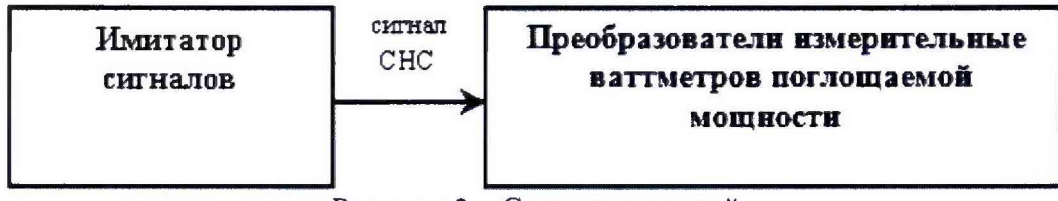

Рисунок 3 - Схема измерений

Для подключения преобразователей измерительных ваттметров поглощаемой мощности использовать разъем HIGH LEVEL на задней панели корпуса поверяемого имитатора сигналов.

8.7.2 Включить имитатор сигналов и ваттметр и дождаться установления рабочего режима работы для каждого из средств. Перед использованием ваттметра провести его калибровку и учитывать соответствующие поправочные коэффициенты при проведении измерений мощности.

8.7.3 Рассчитать ожидаемый уровень мощности выходных сигналов RFREF(GNSS), уровень мощности которых подлежит определению (типы и частотные диапазоны сигналов определяются комплектом лицензий на ключи активации и представлены в паспорте), от разъема HIGH LEVEL на задней панели корпуса имитатора сигналов по формуле (2), например, для сигналов ГЛОНАСС (L1). Для этого использовать значения OFFSET(GNSS) значения ослабления уровня мощности сигналов от разъема HIGH LEVEL на задней панели корпуса имитатора сигналов до разъема RF Out на передней панели корпуса имитатора сигналов, приведенные в технической документации.

RFREF(ГЛОНАСС L1) = OFFSET (ГЛОНАСС L1) – 131,0 дБм + Ку, (2) где минус 131.0 дБм - номинальный уровень мощности сигналов ГЛОНАСС (L1), приведенный в технической документации;

Ку - программно устанавливаемый коэффициент усиления.

8.7.4 Сформировать и запустить выполнение сценария в соответствии с руководством по эксплуатации ПО, каждый раз поочередно устанавливая формирование сигнала, уровень мощности которого подлежит определению (типы и частотные диапазоны сигналов определяются комплектом лицензий на ключи активации и представлены в паспорте).

8.7.5 Определить погрешность установки уровня мощности выходных сигналов по формуле (3):

 $\Delta = RFREF(GNSS) - P_{H3M}$ , (3)

где  $P_{\mu_{3M}}$  – уровень мощности сигналов, измеренный ваттметром.

8.7.6 Результаты поверки считать положительными, если значения погрешности установки уровня мощности выходных сигналов находятся в пределах ±0,5 дБ. В противном случае имитатор сигналов бракуется.

8.8 Определение межканального смещения уровня мощности выходных сигналов

8.8.1 Собрать схему измерений в соответствии с рисунком 3. Для подключения преобразователей измерительных ваттметров поглощаемой мощности N8481А и 8481D использовать разъем HIGH LEVEL на задней панели корпуса поверяемого имитатора сигналов.

8.8.2 Включить имитатор сигналов и ваттметр и дождаться установления рабочего режима работы для каждого из средств. Перед использованием ваттметра провести его калибровку и учитывать соответствующие поправочные коэффициенты при проведении измерений мощности.

8.8.3 Сформировать и запустить выполнение сценария в соответствии с руководством по эксплуатации ПО, каждый раз поочередно устанавливая формирование сигнала в каналах с 1-го по k-ый (количество каналов к. типы и частотные диапазоны сигналов определяются комплектом лицензий на ключи активации и представлены в паспорте).

8.8.4 Определить значения межканального смещения уровня мощности выходных сигналов по формуле (4):

 $\Delta_k = P_{\text{H3M k}} - P_{\text{H3M k}}$  (4)

где  $P_{\text{max,1}}$  – уровень мощности сигнала, измеренный для 1-го канала;

 $P_{\mu_{3M,k}}$  - уровень мощности сигнала, измеренный для k-го канала.

8.8.5 Результаты поверки считать положительными, если значения межканального смещения уровня мощности выходных сигналов находятся в пределах ±0,1 дБ. В противном случае имитатор сигналов бракуется.

8.9 Определение СКО случайной составляющей погрешности формирования беззалросной дальности

8.9.1 Собрать схему измерений в соответствии с рисунком 4.

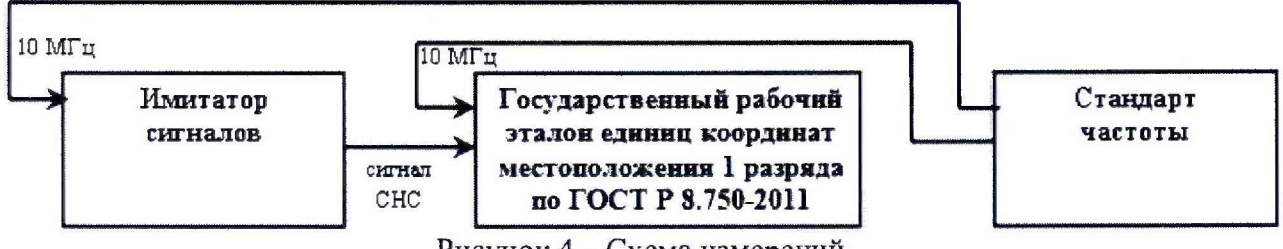

Рисунок 4 - Схема измерений

Для подключения государственного рабочего эталона единиц координат местоположения 1 разряда по ГОСТ Р 8.750-2011 использовать разъем RF Out на передней панели корпуса поверяемого имитатора сигналов. К имитатору сигналов подключить эталонный приемник навигационного сигнала (далее - приемник) из состава государственного рабочего эталона единиц координат местоположения 1 разряда по ГОСТ Р 8.750-2011.

8.9.2 Включить имитатор сигналов, приемник и стандарт частоты и дождаться установления рабочего режима работы для каждого из средств.

8.9.3 Сформировать и запустить выполнение сценария в соответствии с руководством по эксплуатации ПО для неподвижного объекта (типы и частотные диапазоны сигналов определяются комплектом лицензий на ключи активации и представлены в паспорте).

8.9.4 Провести измерения текущих навигационных параметров приемником в течение 1 суток. По окончании измерений сформировать файл измерений формата Rinex приемника, а также проконтролировать наличие файла измерений имитатора сигналов,

8.9.5 Для определения СКО случайной составляющей погрешности формирования беззапросной дальности (псевдодальности) определить i-ые разности псевдодальности, измеренной приемником, и имитатора сигналов по формуле (5):

$$
\Delta S_i = S_{i \text{ H3M}} - S_i, \tag{5}
$$

где  $S_i$ <sub>изм</sub> - i-ое значение псевдодальности, измеренное приемником;

 $S_i$  – i-ое значение псевдодальности имитатора сигналов;

 $i = 1...N$ ,  $N -$  количество измерений,  $N \ge 1000$ .

8.9.6 Определить СКО случайной составляющей погрешности формирования беззапросной дальности по формуле (6):

$$
\sigma_{\mathbf{S}} = \sqrt{\frac{1}{\mathbf{N} - 1} \sum_{i=1}^{N} \left( \Delta \mathbf{S}_i - \overline{\Delta \mathbf{S}_i} \right)^2},
$$
\n(6)

 $\overline{\Delta S_i} = \frac{1}{N} \sum_{i=1}^{N} \Delta S_i$  - среднее значение i-ых разностей псевдодальности,

измеренной приемником, и имитатора сигналов.

8.9.7 Результаты поверки считать положительными, если значения СКО случайной составляющей погрешности формирования беззапросной дальности не более 0,1 м. В противном случае имитатор сигналов бракуется.

8.10 Определение диапазона скорости при моделировании параметров движения объекта

8.10.1 Собрать схему измерений в соответствии с рисунком 1. Для подключения анализатора сигналов использовать разъем HIGH LEVEL на задней панели корпуса поверяемого имитатора сигналов.

8.10.2 Включить имитатор сигналов, анализатор сигналов и стандарт частоты и дождаться установления рабочего режима работы для каждого из средств.

8.10.3 Сформировать и запустить в соответствии с руководством по эксплуатации ПО сценарий работы имитатора сигналов, обеспечивающий формирование радиочастотных немодулированных сигналов СНС для объекта, движущегося к геостационарному НКА, при этом установить максимальную мощность сигнала.

Описание движения объекта (рисунок 5), длительность 15 с:

а) неподвижное положение, длительность 0,5 с;

б) рывок со значением 22000 м/с<sup>3</sup> в течение 0.61 с, при этом значение ускорения достигает 2200 м/с<sup>2</sup>;

в) ускорение 2 200 м/с<sup>2</sup> в течение 14,2 с, при этом значение скорости достигает 30008 M/c.

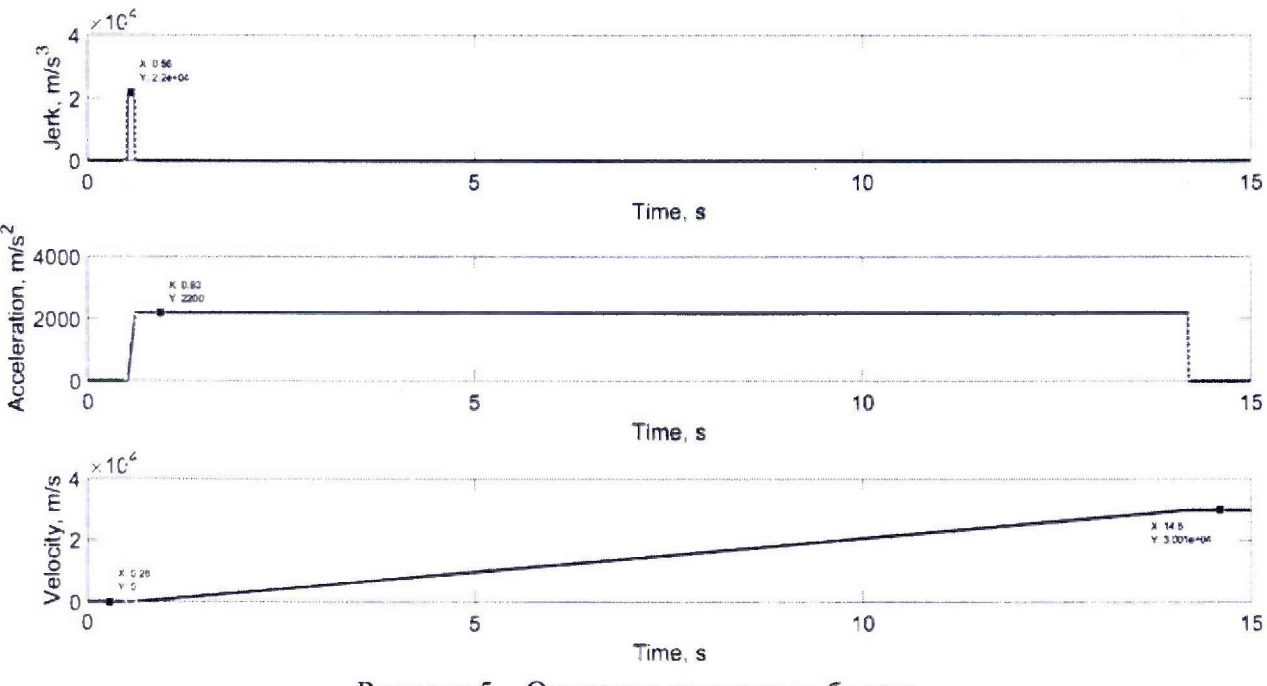

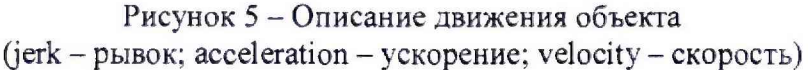

8.10.4 Зафиксировать на дисплее анализатора сигналов изменение номинального значения несущей частоты выходного сигнала, обусловленного влиянием эффекта Доплера, при моделировании движения объекта. Изменение номинального значения несущей частоты выходного сигнала, в качестве примера GPS (L1), должно быть не менее 157651 Гц.

8.10.5 Определить верхнюю границу диапазона скорости при моделировании параметров движения объекта по формуле (7):

$$
V = \frac{c}{f_{11}} \cdot f_d,
$$
\n<sup>(7)</sup>

где с - скорость света, с = 299792458 м/с;

 $f_{L1}$  – номинальное значение несущей частоты сигнала;

 $\rm f_d$  – доплеровское смещение частоты сигнала.

Таким образом, для GPS (L1):  $V = \frac{157.78 \times 10^{-10}}{157}$  • 157, 1,57542 -10  $-157,651 \cdot 10^{3} \approx 30000$  M/c.

8.10.6 Результаты поверки считать положительными, если диапазон скорости при моделировании параметров движения объекта составляет от 0 до 30000 м/с, В противном случае имитатор сигналов бракуется.

#### **9 Оформление результатов поверки**

9.1 При положительных результатах поверки на имитатор сигналов выдается свидетельство установленной формы.

9.2 На оборотной стороне свидетельства о поверке записываются результаты поверки.

9.3 В случае отрицательных результатов поверки поверяемый имитатор сигналов к дальнейшему применению не допускается. На него выдается извещение о непригодности к дальнейшей эксплуатации с указанием причин браковки непригодности.

Заместитель начальника НИО-8 по научной работе ФГУП «ВНИИФТРИ»

Начальник лаборатории 841 ФГУП «ВНИИФТРИ» ПРОДАТЬ ПРОДАТЬ Д.С. Печерица

В.Н. Федотов